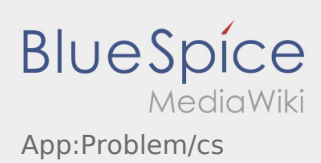

## Inhaltsverzeichnis

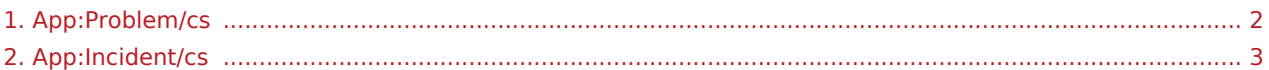

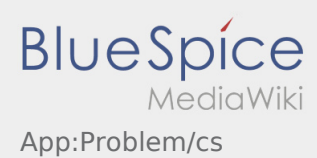

## <span id="page-1-0"></span>**Nahlášení problému s aplikací**

**•** Technické problémy nám můžete sdělit přes :

Tuto funkci lze použít pouze pro technické problémy s aplikací. Problémy související s objednávkou hlásíte přímo na monitorovací či expediční oddělení, nebo prostřednictvím [Hlášení poruchy.](#page-2-0)

- Napište komentář stručně popisující problém
- Vytvořte jeden nebo vice snímků obrazovky

Chcete-li to provést klikněte na  $\boxed{\odot}$  a vyberte požadovanou obrazovku. Potom klikněte znovu na  $\boxed{\odot}$  v pravém horním rohu obrazovky.

• Data odešlete kliknutím na

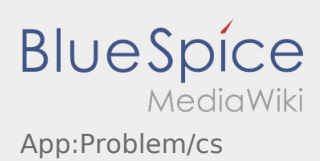

## <span id="page-2-0"></span>**Hlášení poruchy**

- S aktivní zakázkou od **inTime** můžete použít funkci hlášení poruchy.
- · Hlásit poruchu můžete přes : .

Vyberte jeden z možných důvodů. Případně doplňte také komentář. Jakmile ukončíte tento status, můžete pokračovat se zpracováním zakázky.